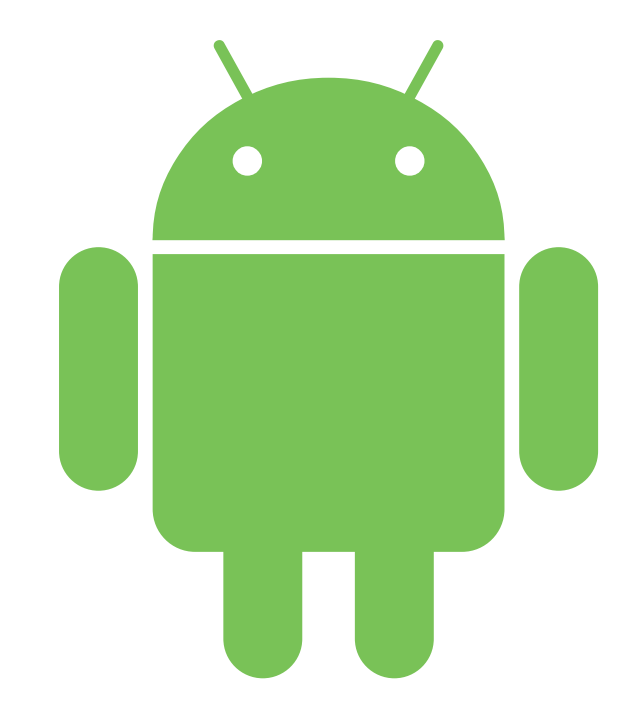

## Come si creano le app Android

#### Andrea Lazzarotto — [andrealazzarotto.com](http://andrealazzarotto.com/)

### C'è un'app per tutto

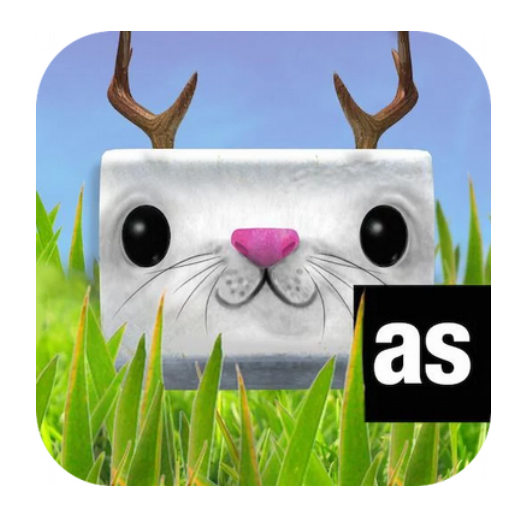

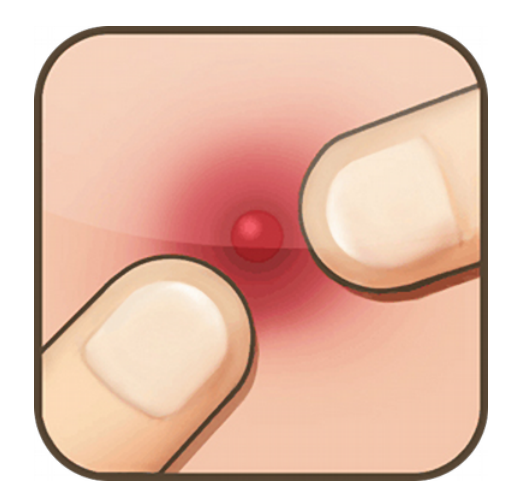

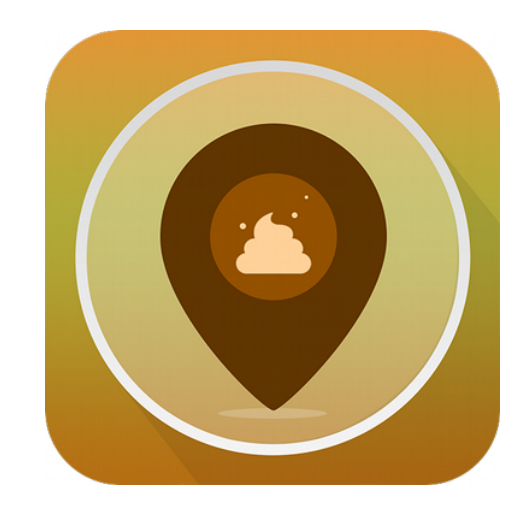

### Tofu hunter Pimple popper That Pimple popper

Places I've

### Strumenti utilizzati

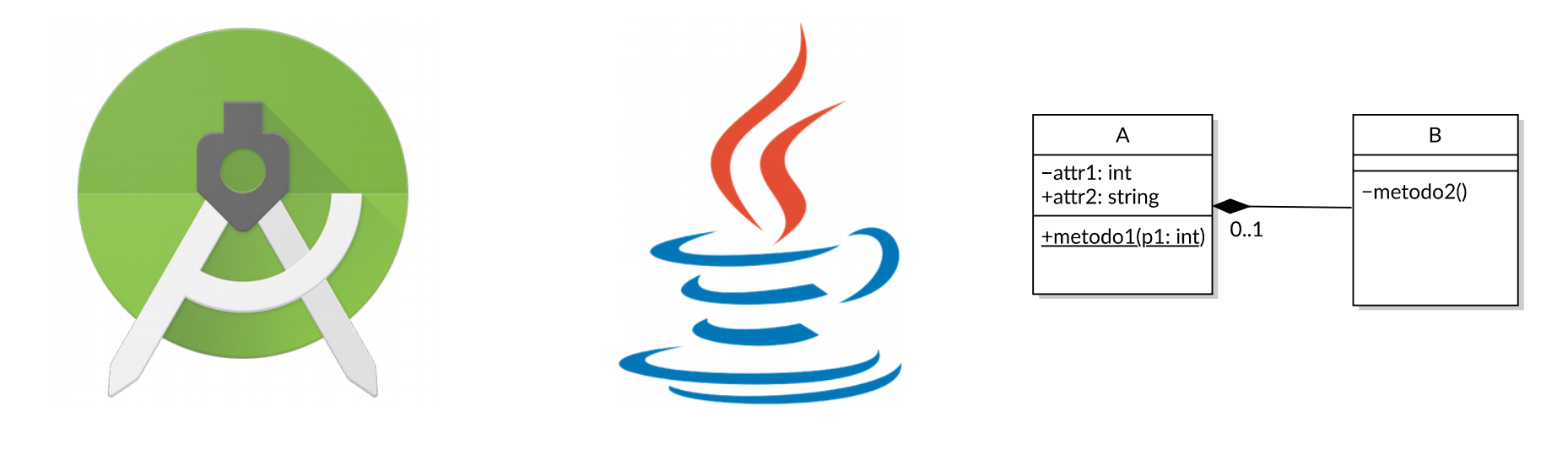

### Android Studio Java Larauisine

# Paradigma a

### Programmazione a ogget

Tutto è un oggetto

 $Proprietà \rightarrow$  attributi

Metodi $\rightarrow$  comportamenti

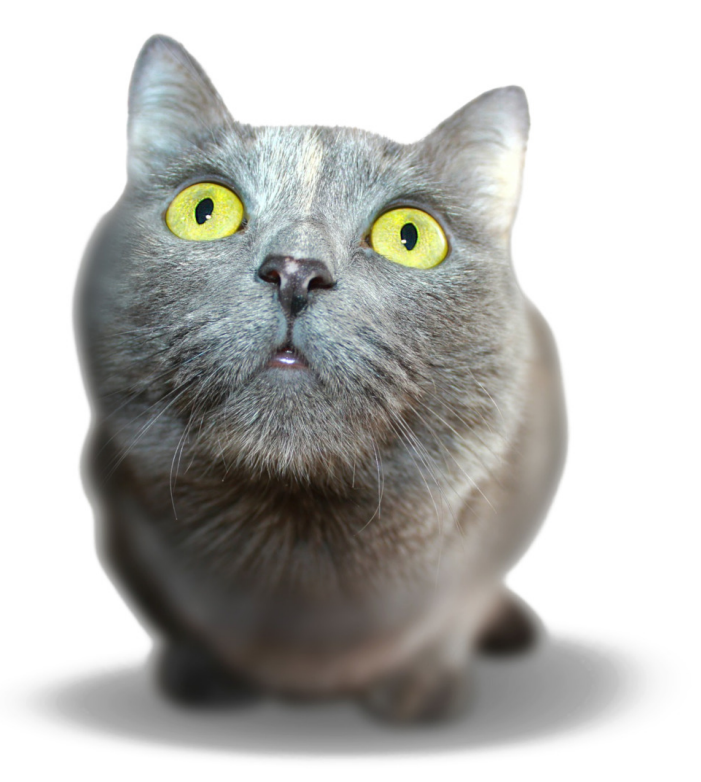

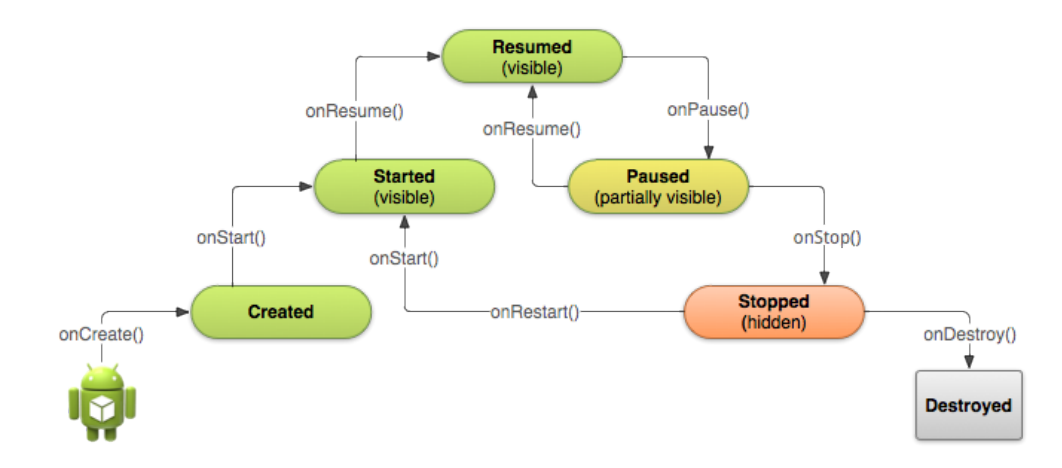

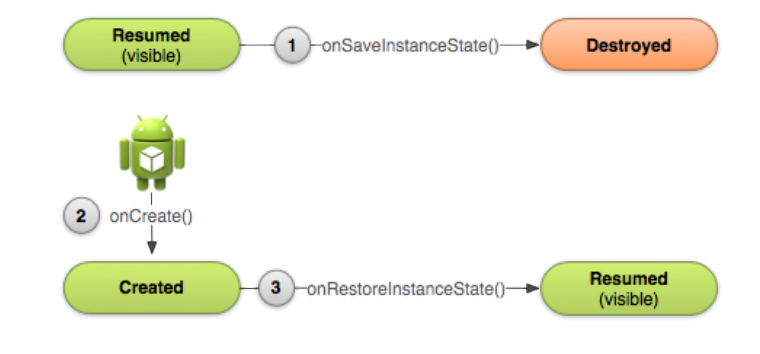

### Activity

«La vostra activity sarà distrutta e ricreata ogni volta che l'utente ruota lo schermo [perché] potrebbe aver bisogno di caricare risorse alternative (ad esempio il layout).»

### Questione di context

### Manifest

### Lista delle activity

#### Permessi richiest

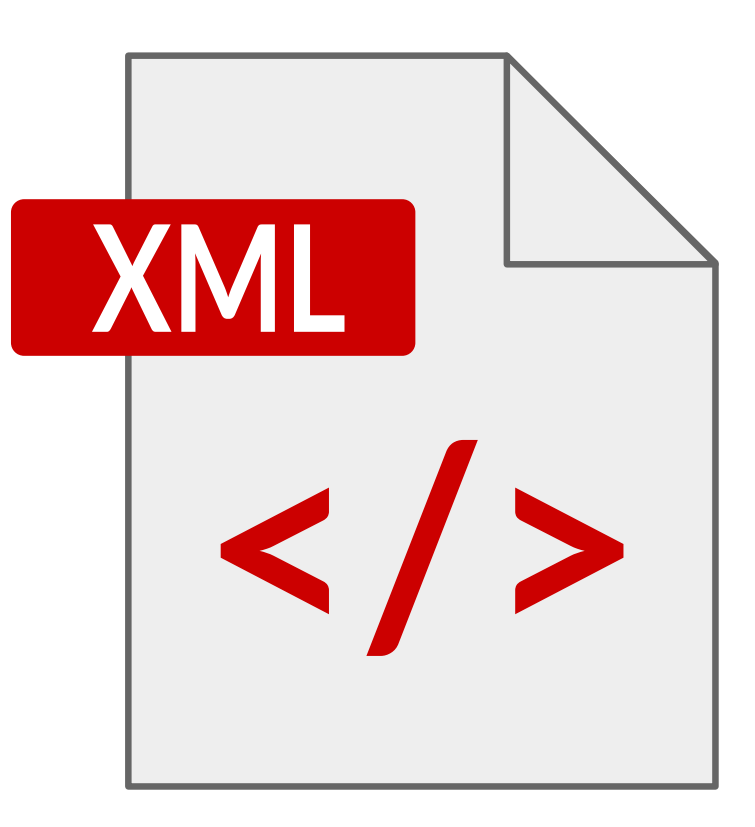

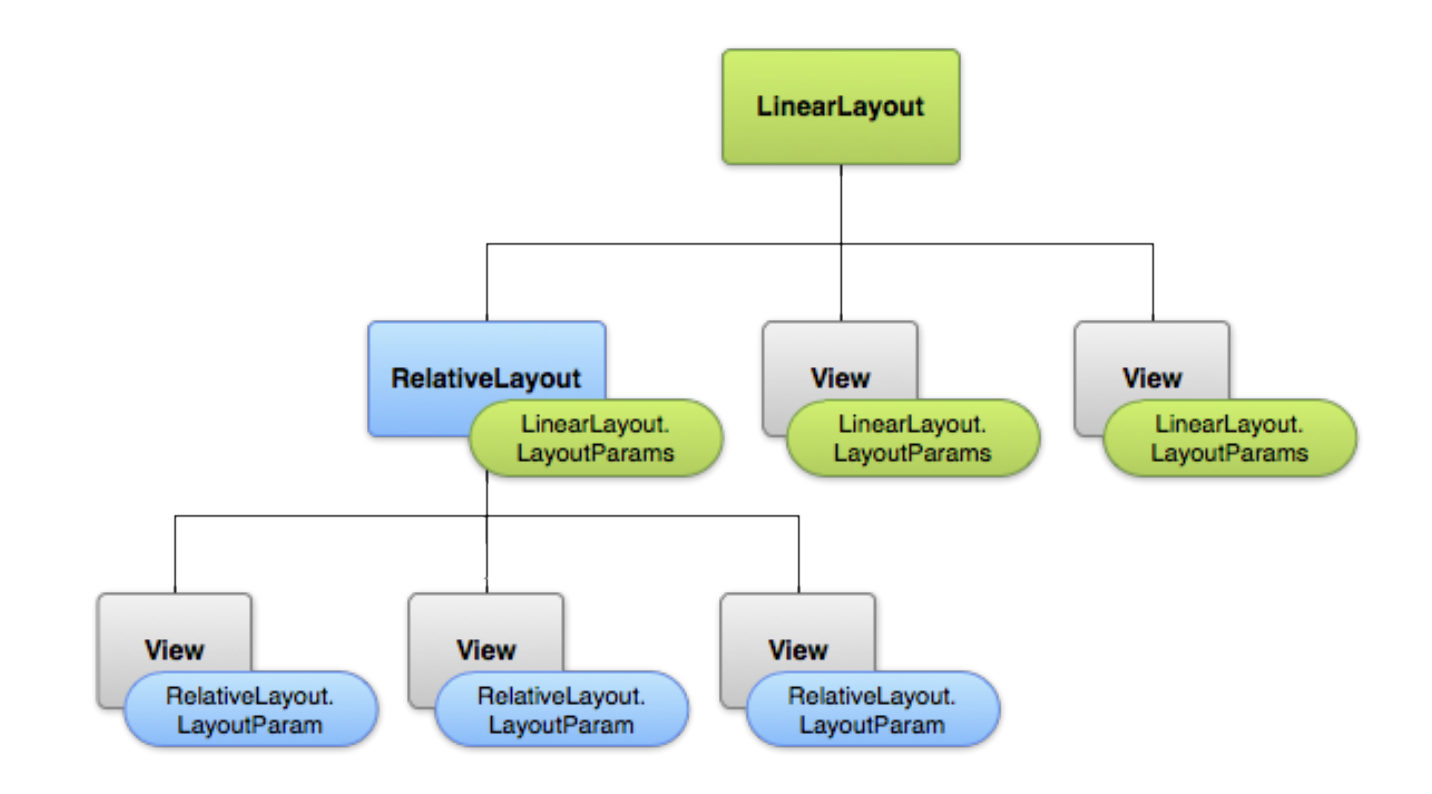

Layout

### Material design

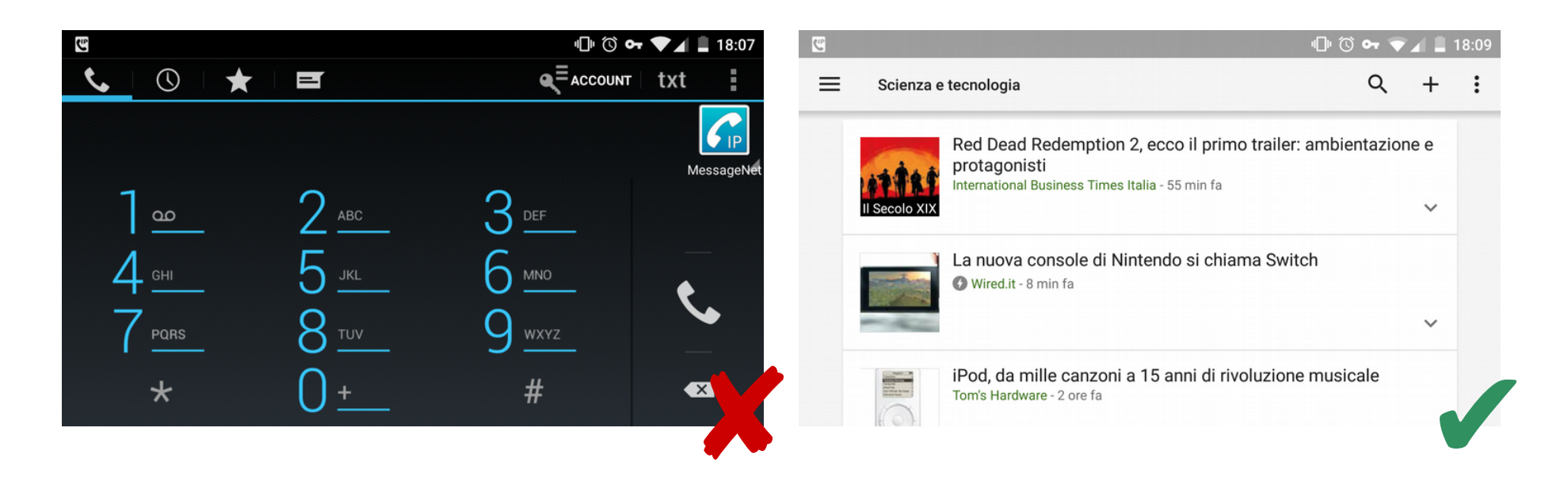

#### [material.google.com](https://material.google.com/)

### Google Support Library

#### 90% del lavoro

### Fare comunque attenzione ad alcuni dettagli

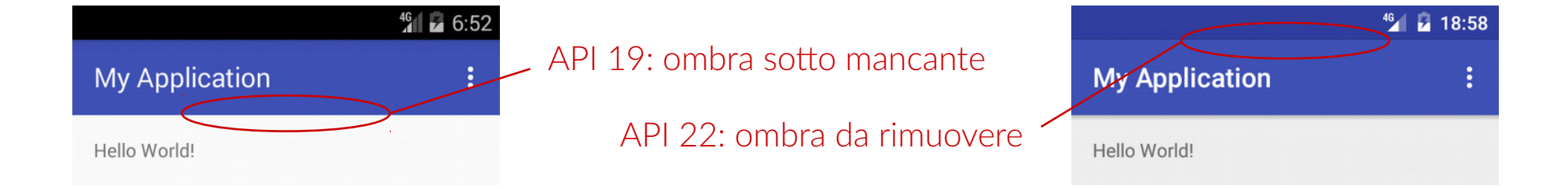

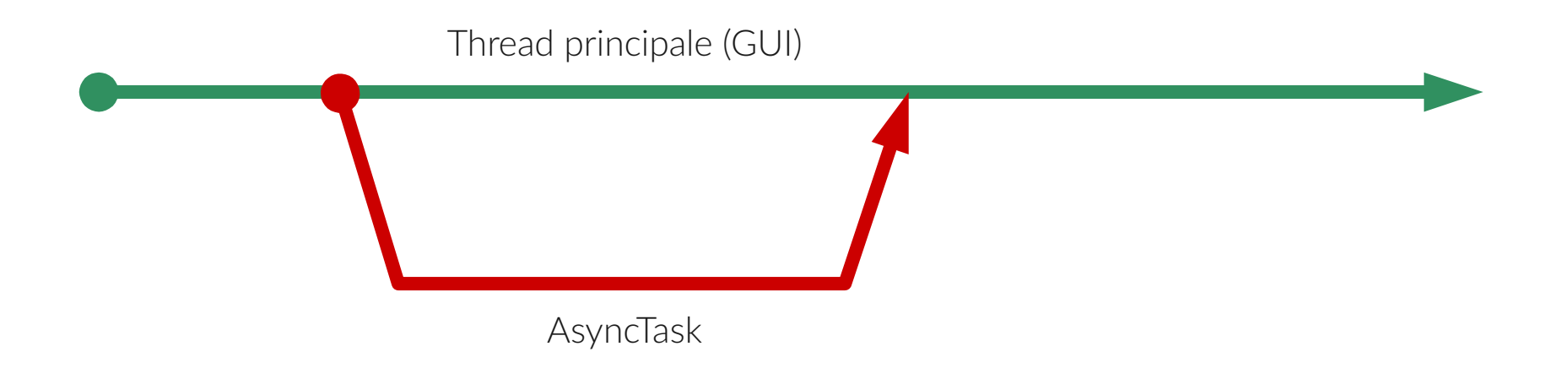

### AsyncTask per il networking

### Drawable

Preferire le immagini vettoriali

Si possono sovrascrivere a seconda dell'API

Le icone sono "mipmap" a varie risoluzioni

### Librerie esterne

Ampia scelta

Moltissime open source

Rispettare le licenze!

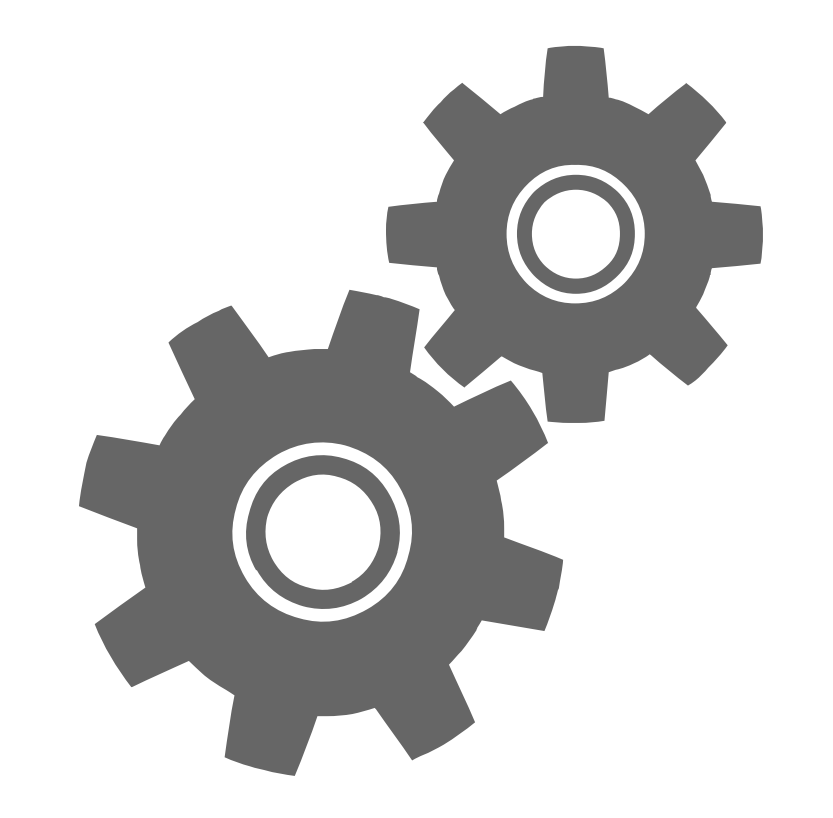

### Esempio: GrappaAPP

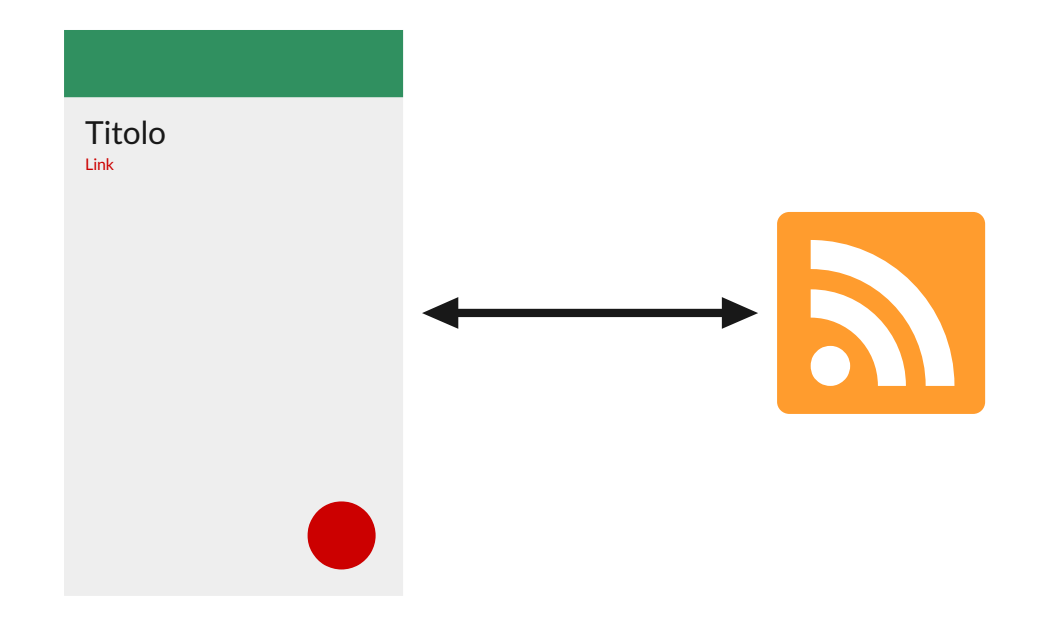

#### [lazza.me/GrappaAPP](https://lazza.me/GrappaAPP)

### Creazione del progetto

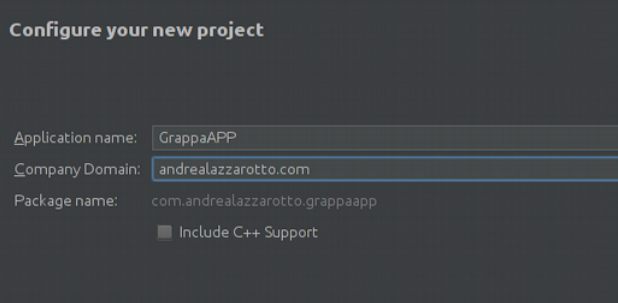

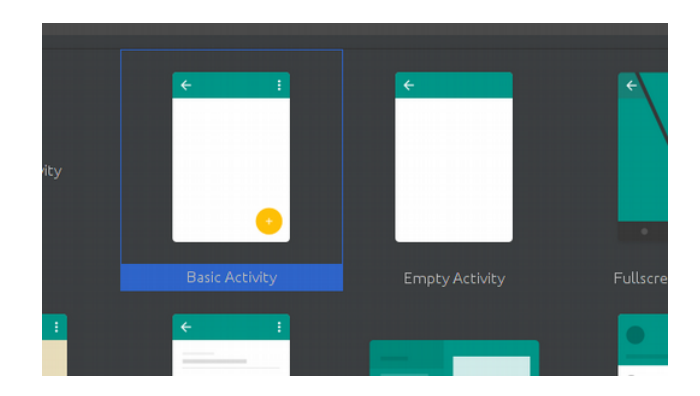

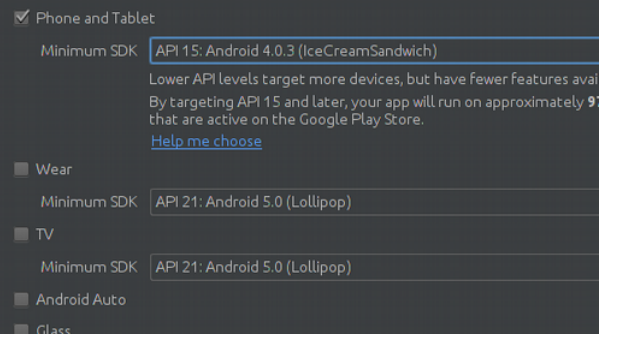

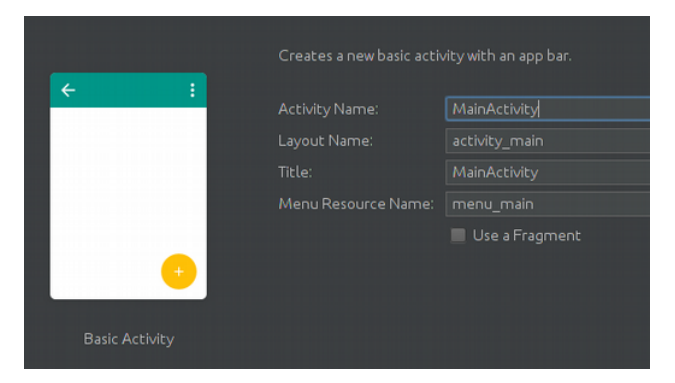

### Prima esecuzione

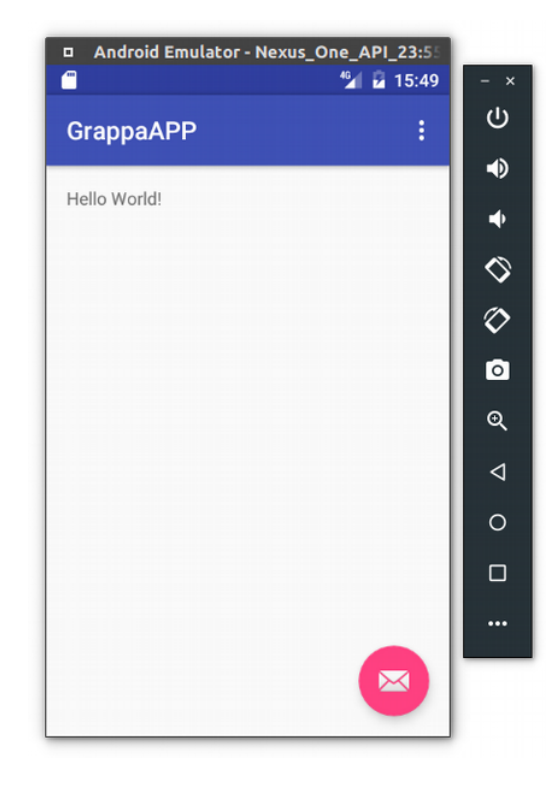

Ombre barra superiore

Colori app

#### Icona bottone New → Vector asset → Material Icon

### Seconda esecuzione

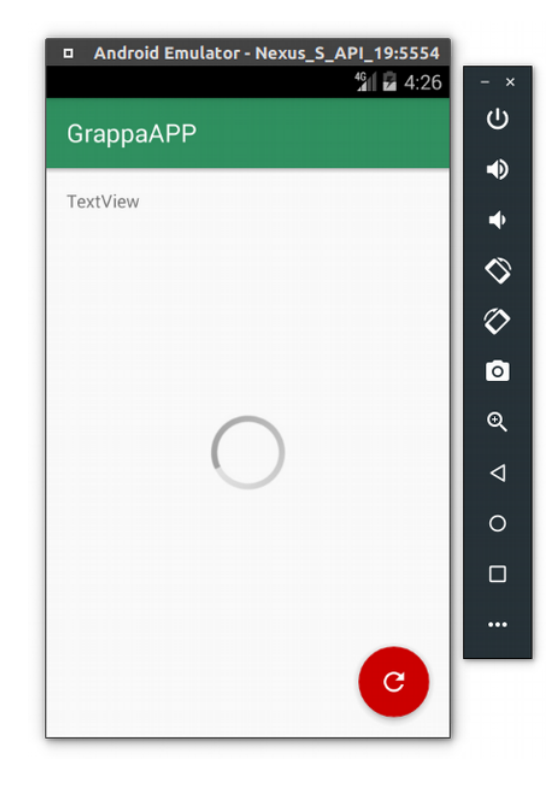

Codice caricamento

Gestone *instance state*

#### Funzionalità bottone

### Risultato

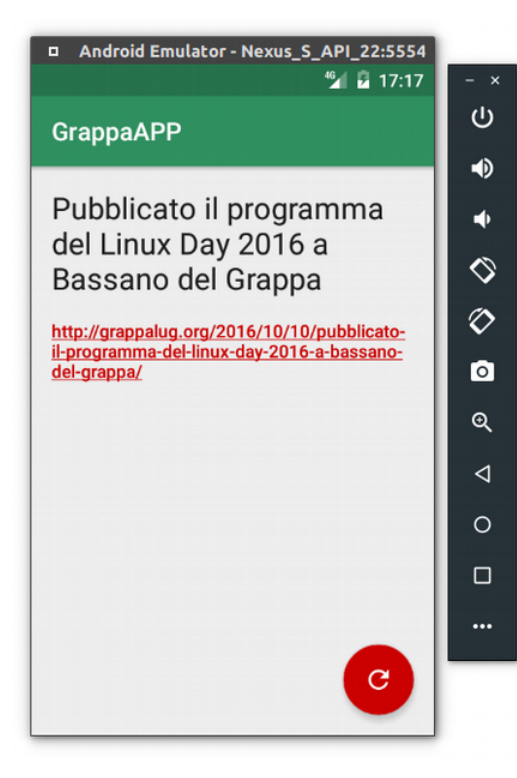

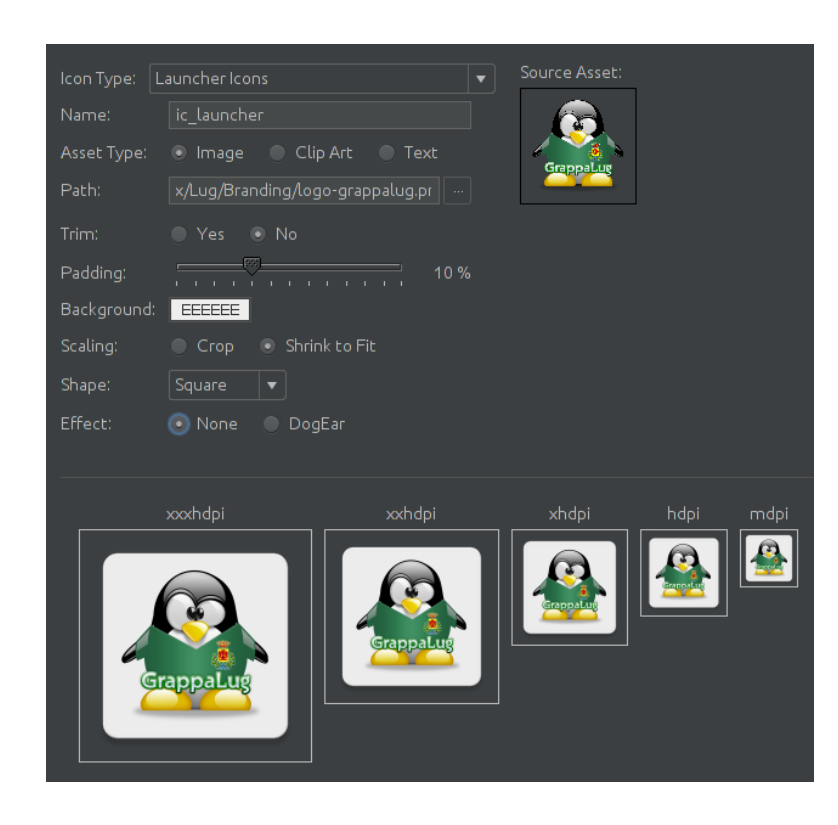

### Approfondimenti

- [1] Building Your First App. [lazza.me/2dt65Vv](https://lazza.me/2dt65Vv)
- [2] Writng your first Android app everything you need to know. [lazza.me/2e77v5M](https://lazza.me/2e77v5M)
- [3] Free: All-About-Android Coding Bundle, corso online gratuito. [lazza.me/2enr2AJ](https://lazza.me/2enr2AJ)